<span id="page-0-2"></span>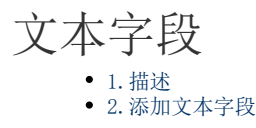

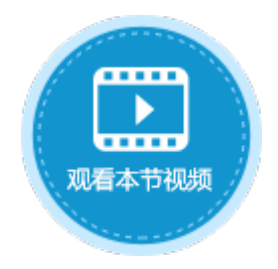

<span id="page-0-0"></span>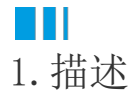

在数据表中添加文本字段,文本字段中可存储文字、数字、字母、符号等数据。

<span id="page-0-1"></span>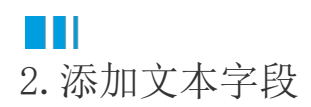

添加文本字段有以下两种方式:

方法一 在数据表中,单击第一行最后一个单元格(内容为"添加字段")的下拉按钮,在下拉列表中选择文本字段类型。

图1 添加文本字段

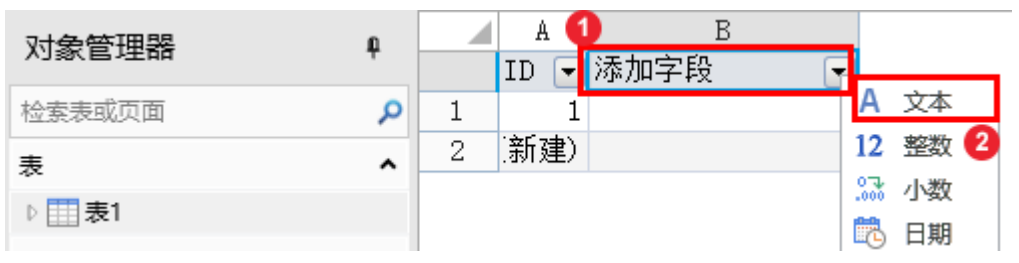

方法二 打开数据表,在功能区的菜单中选择"表工具-字段",单击"文本"类型的按钮。

图2 添加文本字段

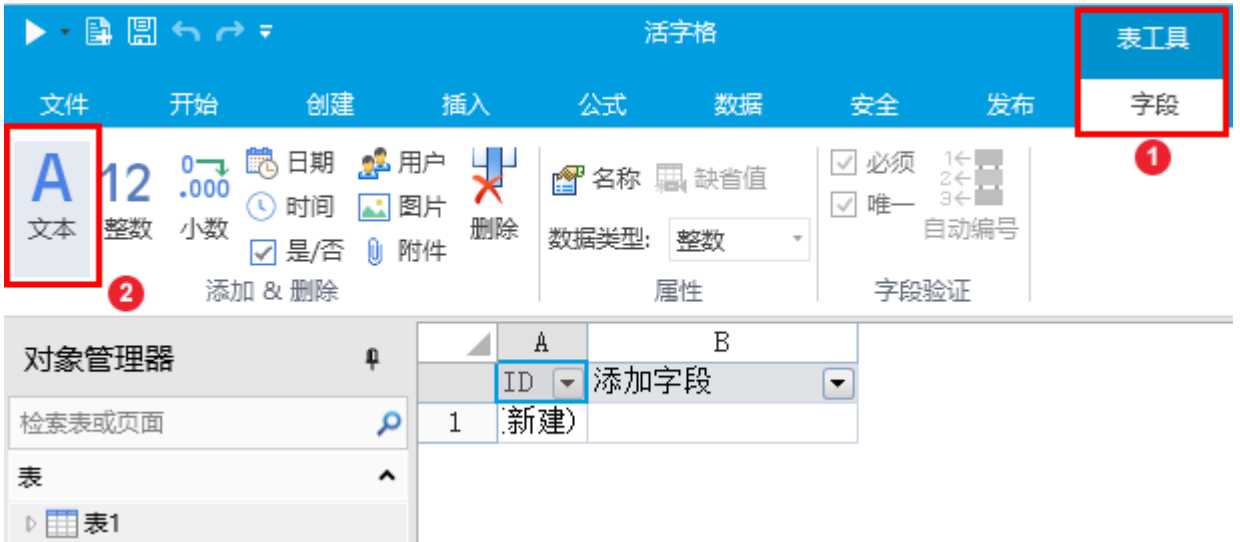

单击"文本"后,就会在数据表中添加文本字段,您可以更改字段名,并添加数据,如下图。

图3 添加数据

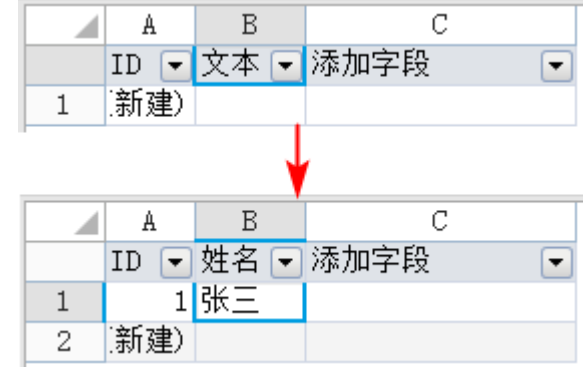

[回到顶部](#page-0-2)